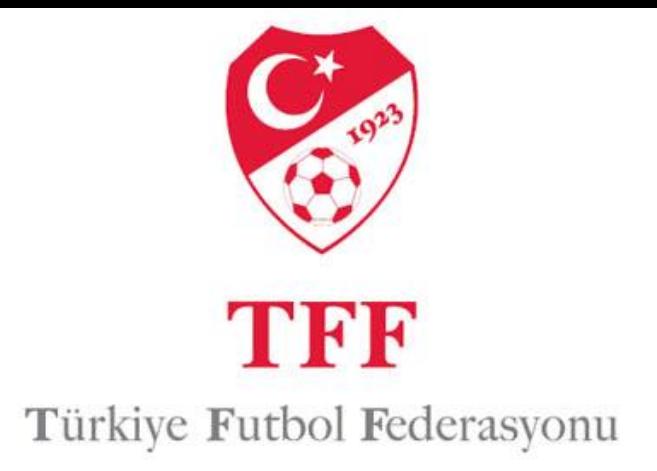

Futbol Yönetim Sistemine, Internet Explorer tarayıcısı kullanarak girdiğinizde bazı uyumluluk ayarlarında sorunlar yaşanabilir. Bu sorunların yaşanmaması için uyumluluk görünümü ayarları yapılmalıdır. Bu ayarların nasıl yapıldığı hakkındaki bilgiler aşağıda yer almaktadır.

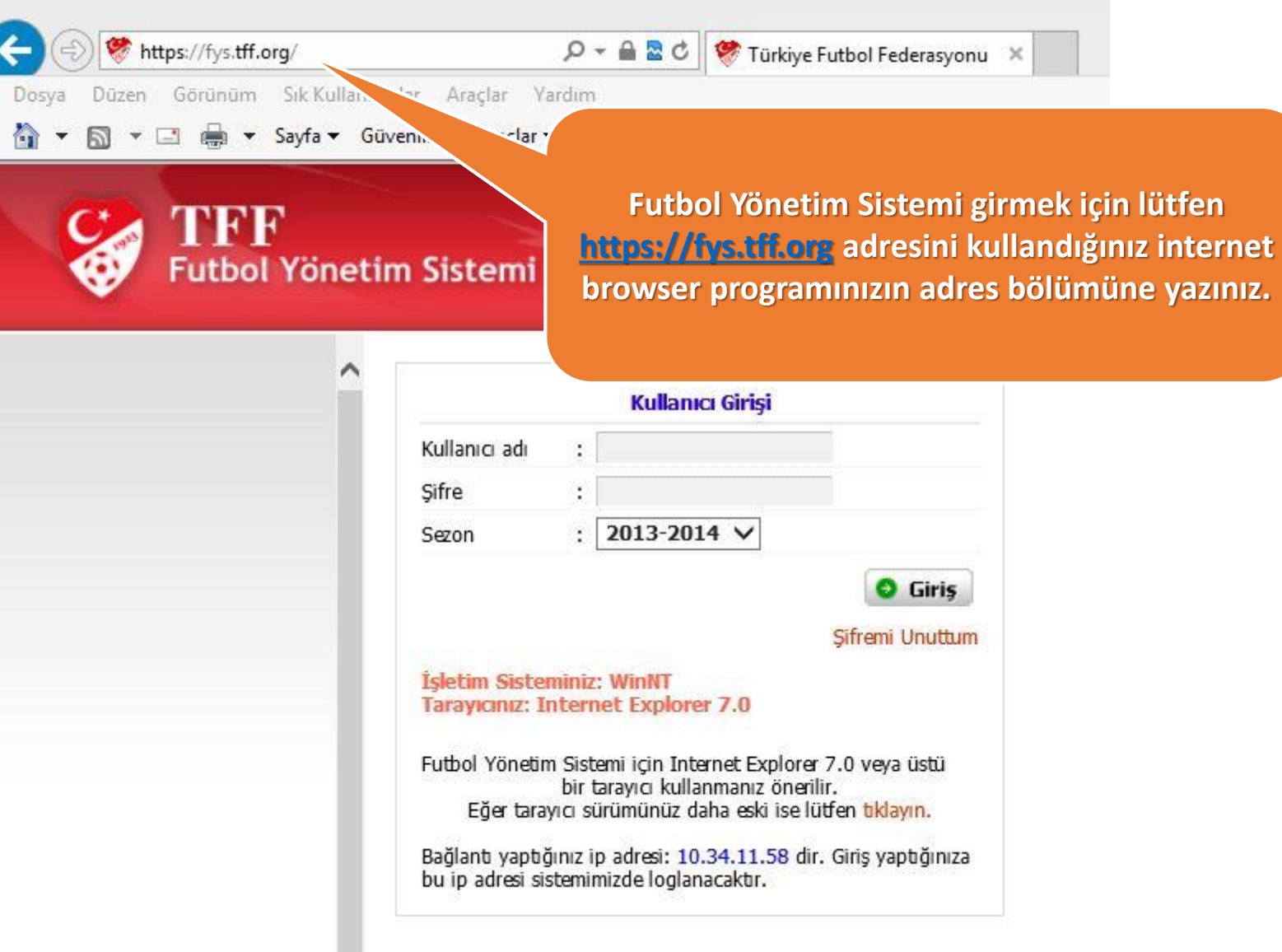

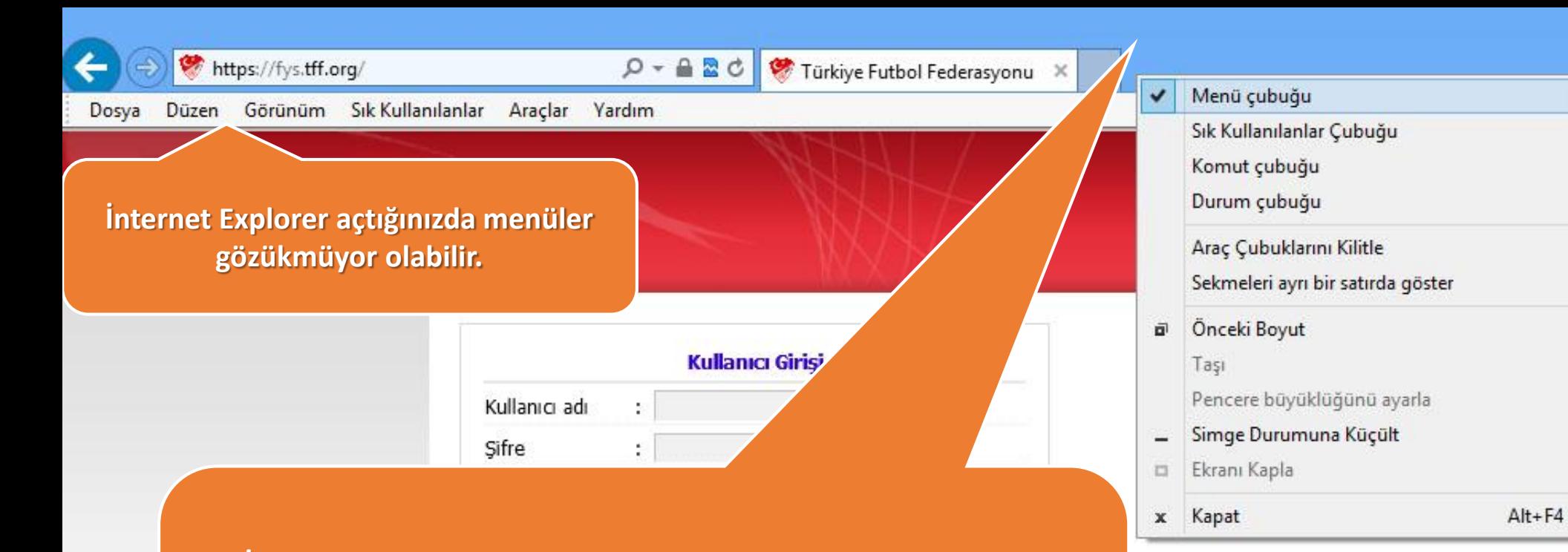

**İnternet Explorer açtığınızda menüler gözükmüyor ise Mouse imlecinizi boş alana (gösterilen) yere getirip sağ butonuna basın ve karşınıza menü açılacak. Açılan menüde '' Menü Çubuğu '' sekmesini tıklayın. Ardından menüleriniz (Dosya, Düzen, Görünüm v.s.) karşınıza çıkacaktır.**

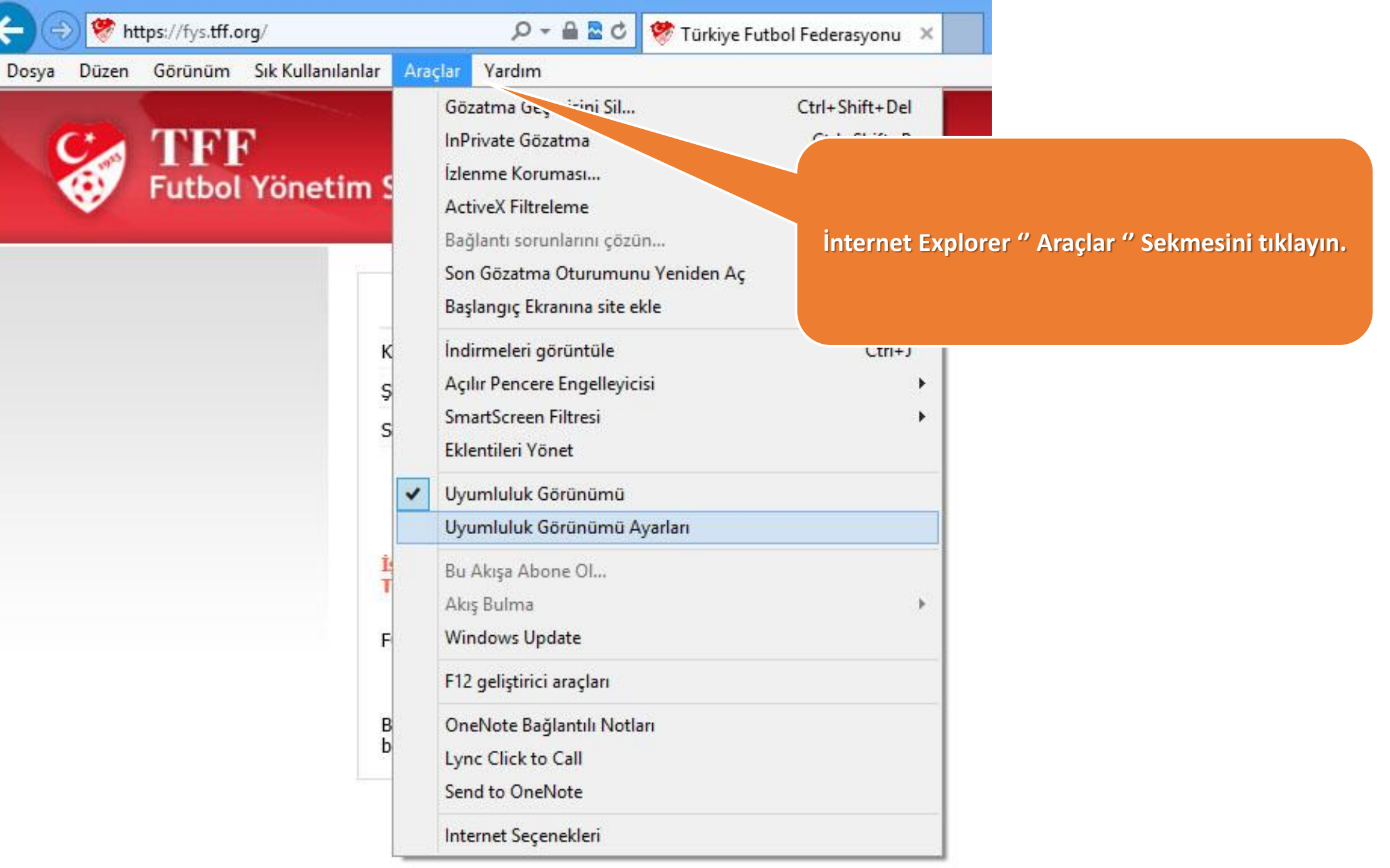

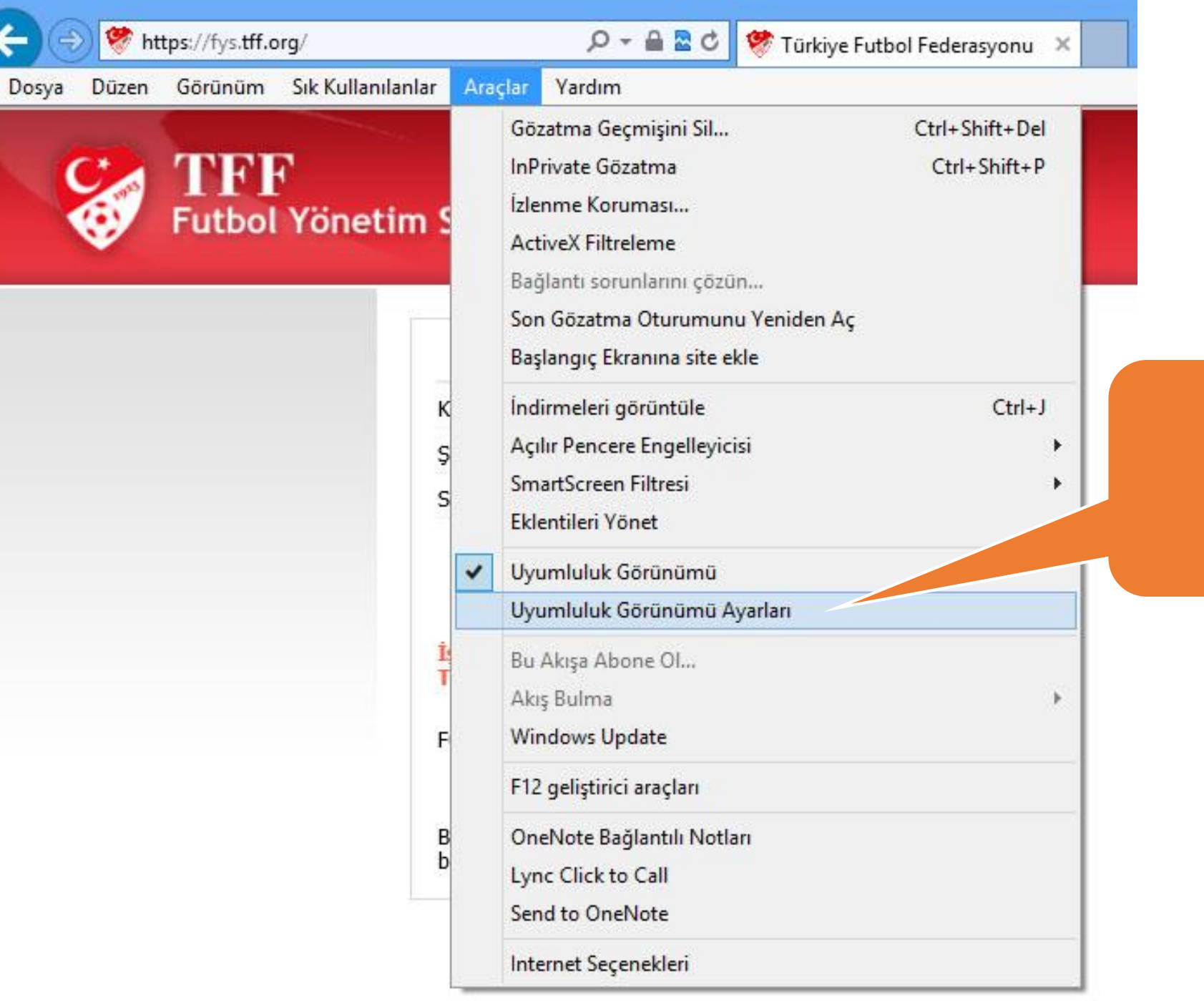

**Aşağıya doğru açılan menüden '' Uyumluluk Görünümü Ayarları '' Menüsünü tıklayın.**

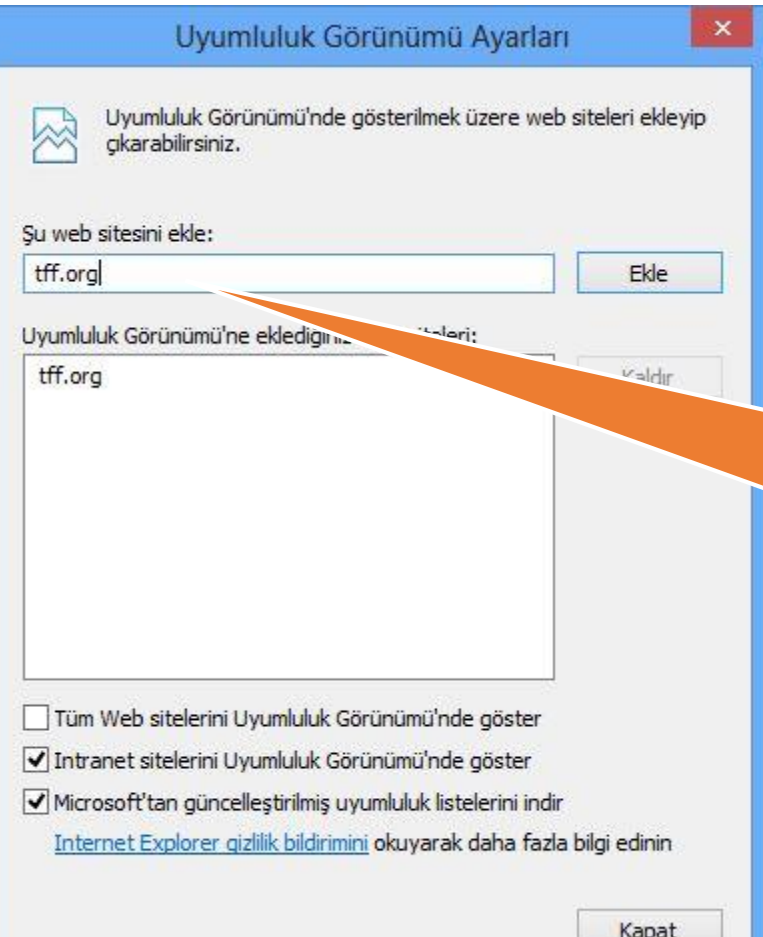

**Karşınıza gelen ekranda '' Şu web sitesini ekle '' bölümünde tff.org yazınız ve '' EKLE '' butonuna basınız. Ekle butonuna bastıktan sonra '' tff.org '' adresi aşağı bölümde yer alacaktır.**

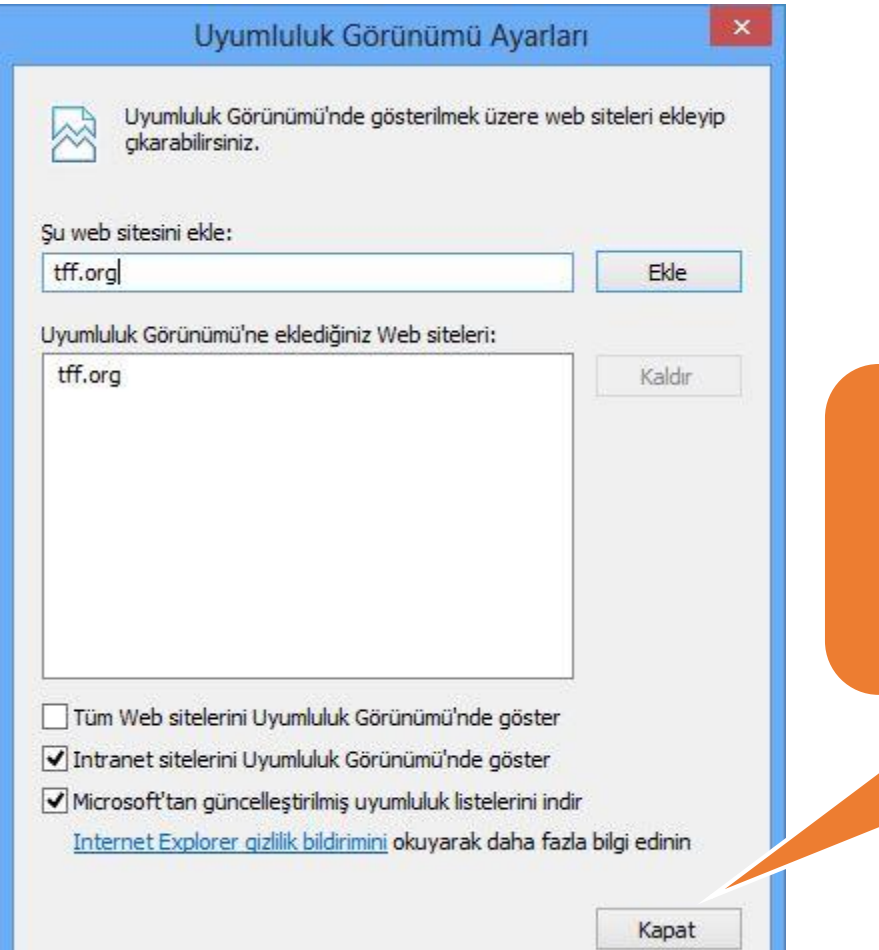

**'' Kapat '' butonuna basınız ve FYS sistemine yeniden bağlanınız.**

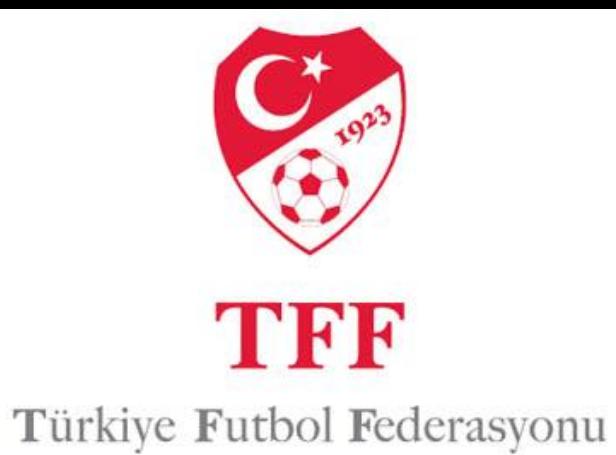

## **İyi Çalışmalar…..**